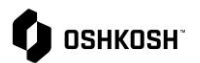

## Adding, Removing, and Editing Contacts

## **Purpose**

The purpose of this job aid is to walk through the steps of adding additional contacts, removing no-longer valid contacts, as well as a description of the different roles and responsibilities within the Jaggaer portal.

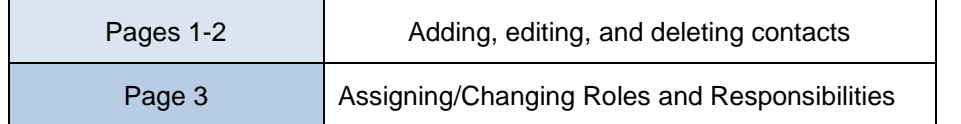

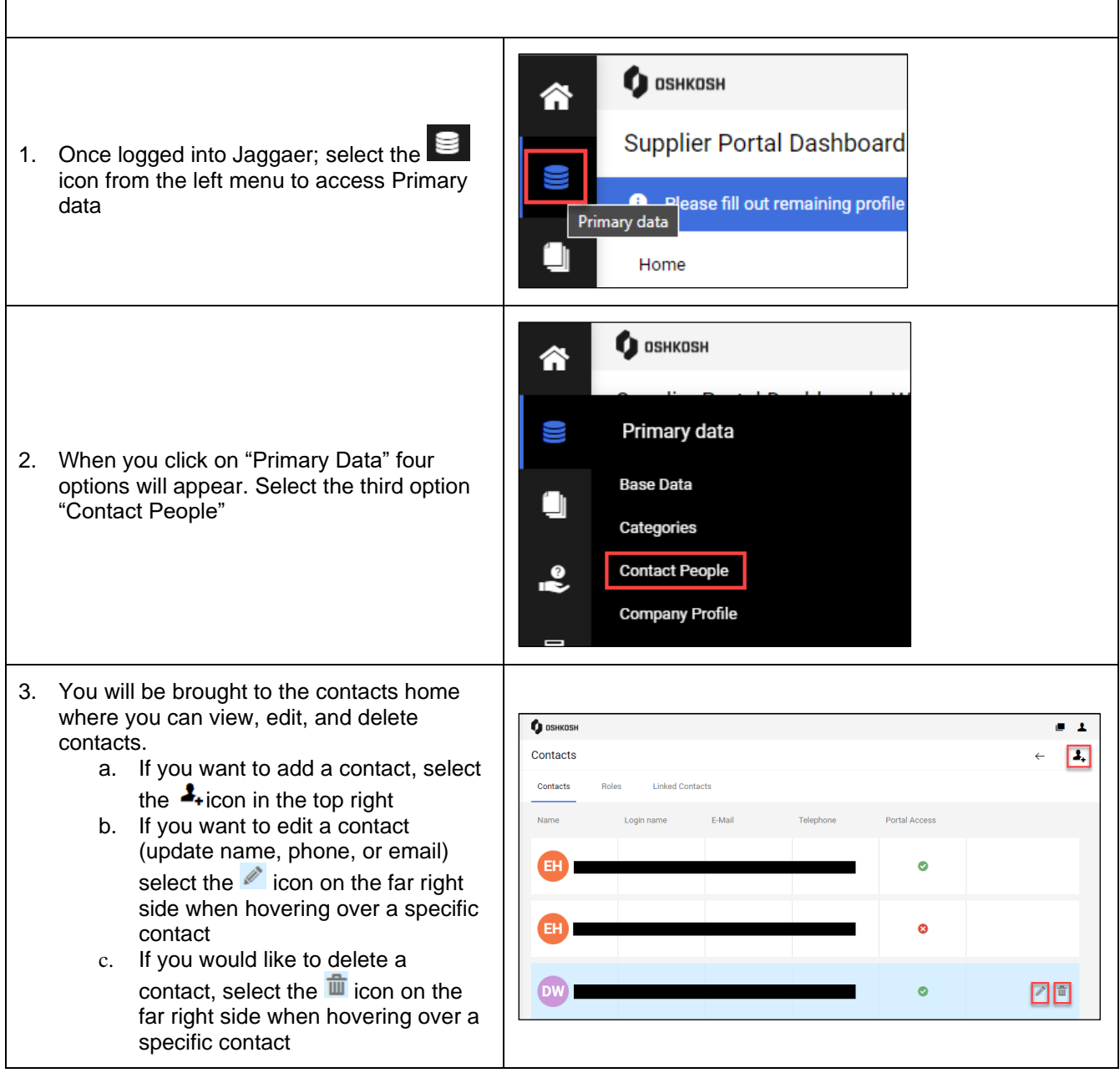

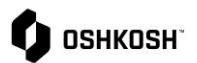

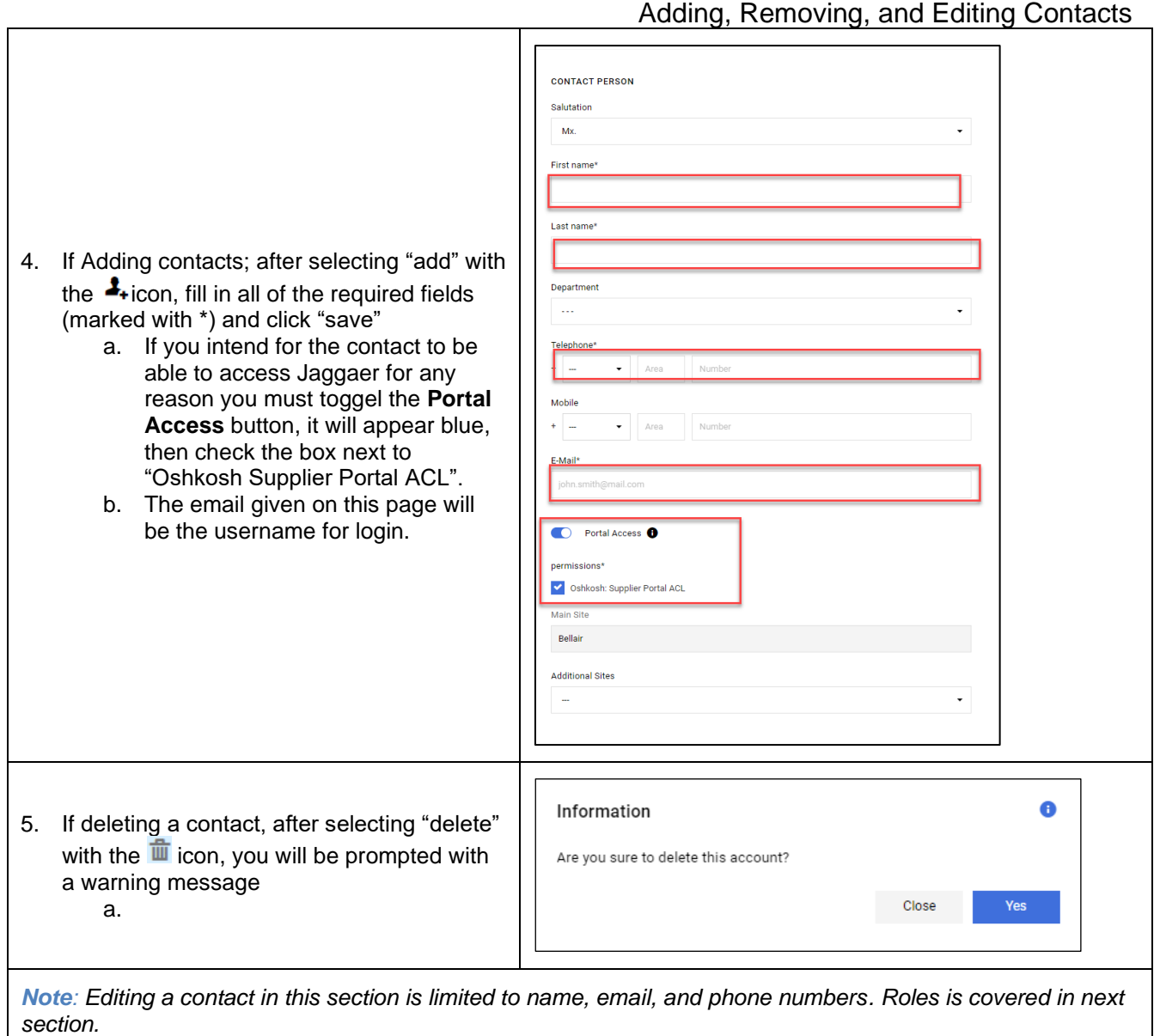

## **Roles and Responsibilities**

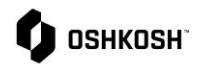

- 1. After you have all of your contacts added, you can assign roles by selecting the second tab from the top menu, below are description of each option
	- ➢ **Sourcing** –Answer and respond to any electronic RFQs regardless of segment (*multiple contacts*)
	- ➢ **Profile** Maintain and adjust supplier profile for your company (*one contact*)
	- ➢ **Order Confirmation** Contact will confirm and change PO's (multiple contacts)
	- ➢ **Company President** Name of company president (one contact)
	- ➢ **Payment** View payments, receipts, & invoices (multiple contacts)
	- ➢ **Defense Sourcing Contact** Answer and respond to any electronic RFQs for Defense only. Can only be one person but if they are not available will move to main sourcing lint of names (one contact)
- 2. To edit the roles, select the edit  $\triangle$  icon next to anyone of the roles
- 3. After selecting the  $\mathscr I$  icon, an "assign company roles" window will pop up
	- ➢ You are able to pick any role and assign from this window
	- $\triangleright$  Some roles you can assign to multiple while some are restricted to a single user as noted above in blue
- 4. To assign a person, select the  $\frac{1}{2}$  icon
- 5. If its a role that can be multiple, select add another responsibility to add additional contact
- 6. End Job Aid

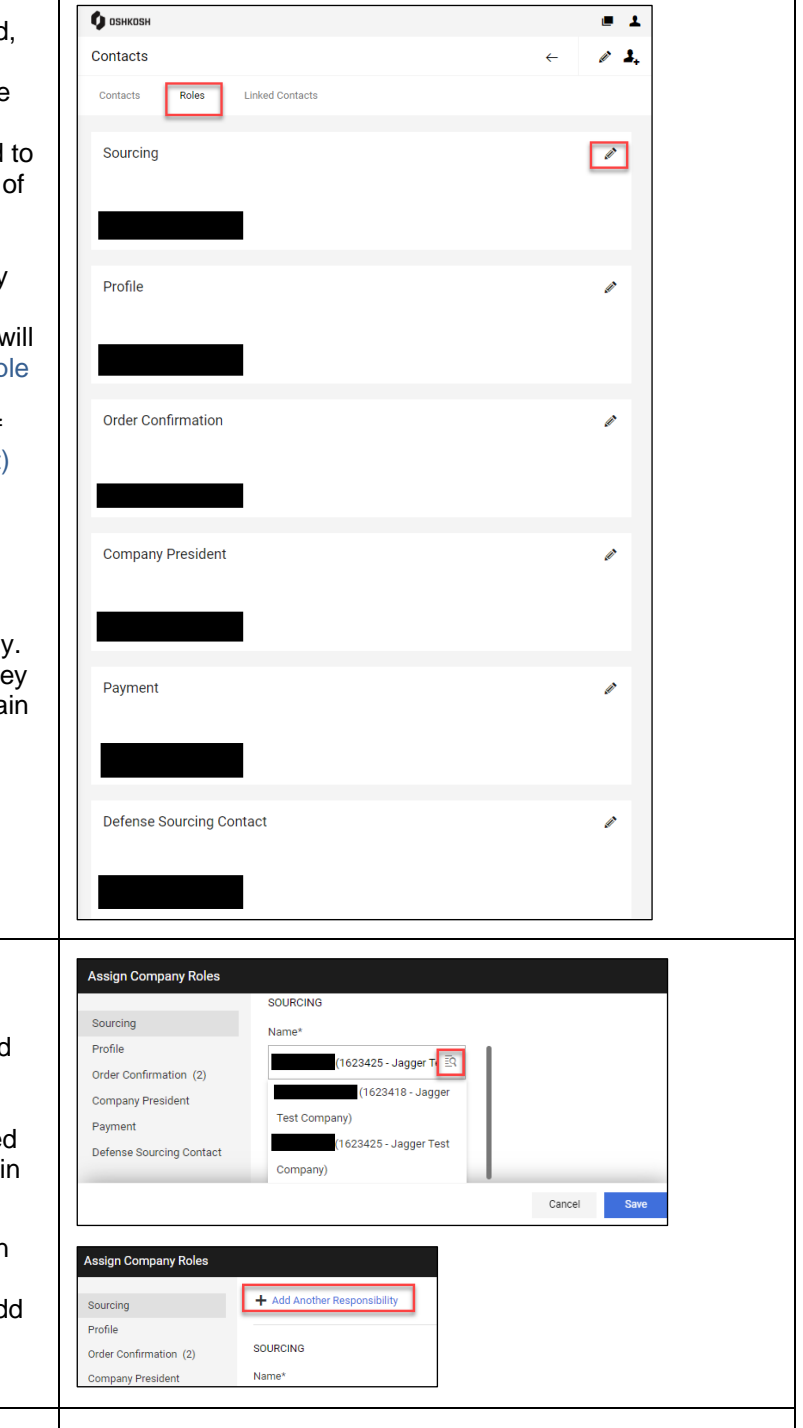

## Adding, Removing, and Editing Contacts